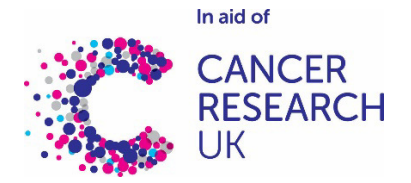

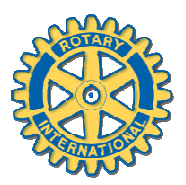

## **Weald of Kent Rotary Club: North Downs Walk 2017 – JustGiving Sunday 11th June 2017**

**If you are unable to walk but would like to make a donation, please visit:**  https://www.justgiving.com/fundraising/NorthDownsWalk17

**To create your own JustGiving page as part of the North Downs Walk for Cancer Research UK, please follow the instructions below:** 

- 1. Go to www.justgiving.com
- 2. Select '**Sign Up**' or '**Log In**' to create or access your JG account
- 3. Once you are logged in, **select your name** in top right corner

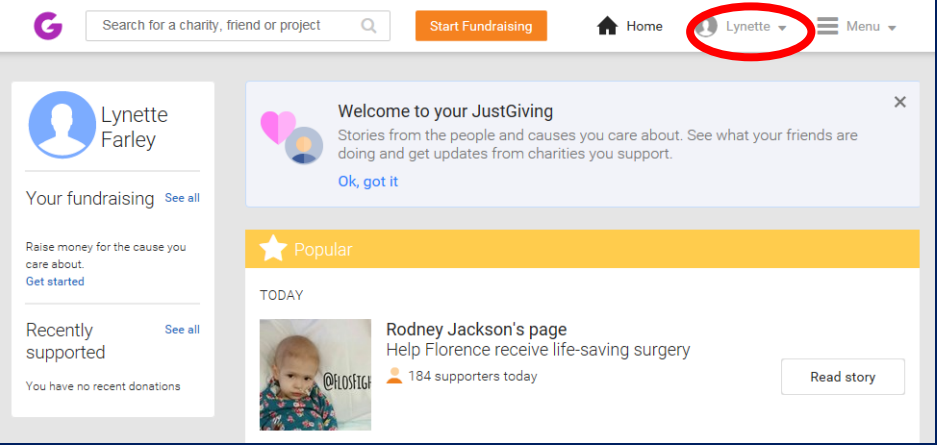

- 4. Select **'Your Fundraising'**
- 5. Select **'Start a New Team'**

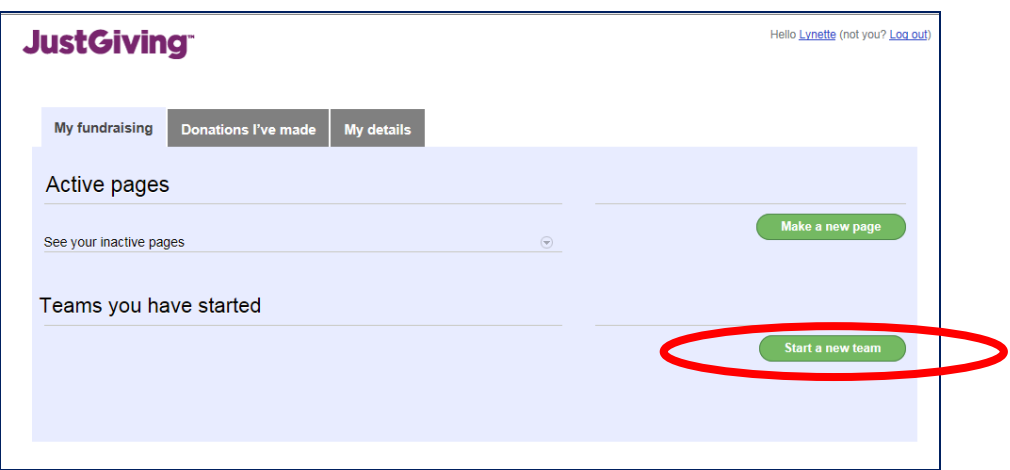

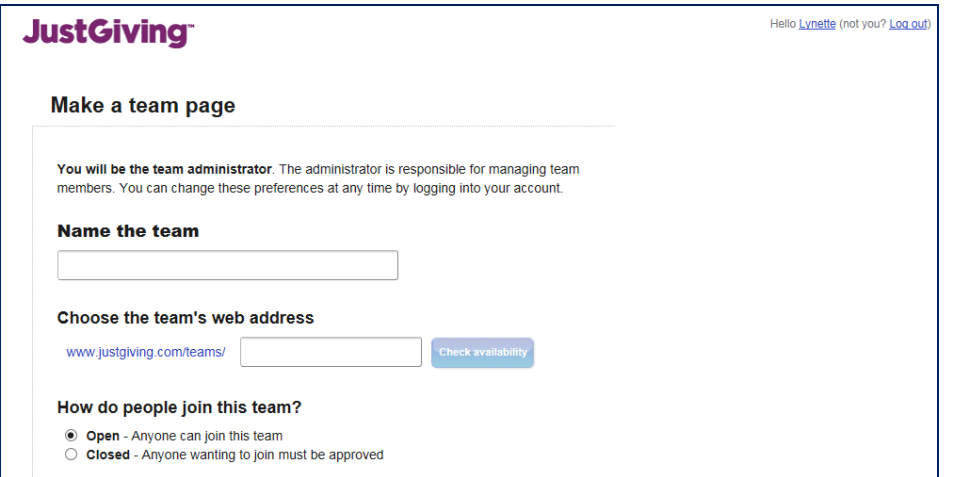

- a. **Enter your Team Name** This can be your name (or something more imaginative if you like)!
- b. **Enter Team Link** it should be the same as your Team Name if it is available on Just Giving
- c. Select if you'd like your team to be **open or closed** (only approved members can join or anyone can join your team)
- d. **Select Fundraising currency**
- e. **Choose your Fundraising target**
- f. Select **'Make a New Fundraising Page'**

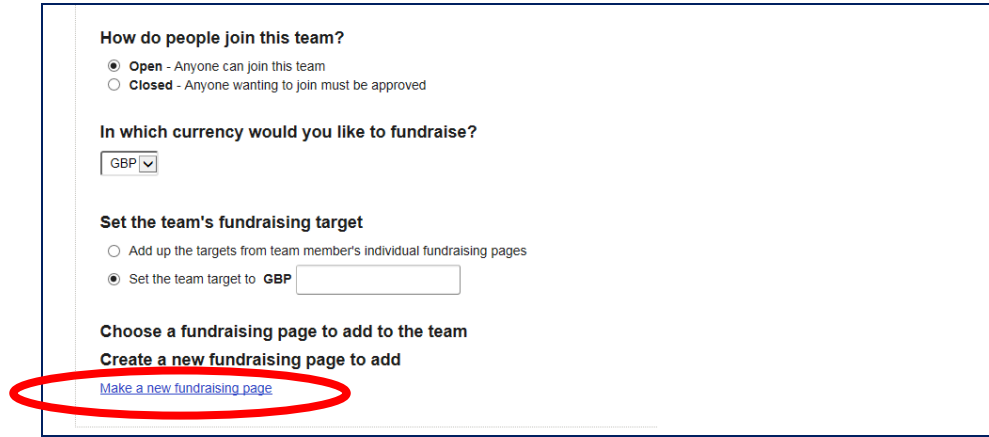

## g. **Select/Type Cancer Research UK** as your charity

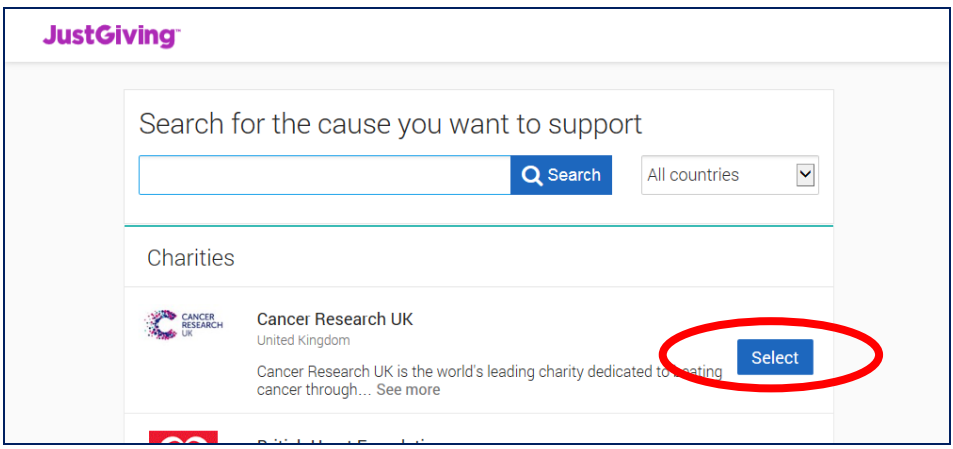

## 6. Select **'Doing Your Own Thing (Personal Challenge)'**

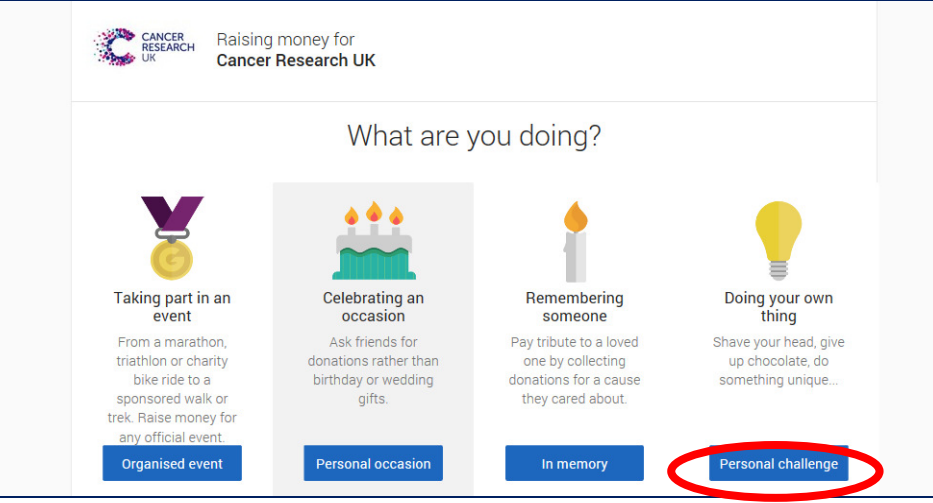

## 7. Select **'A personal walk'**

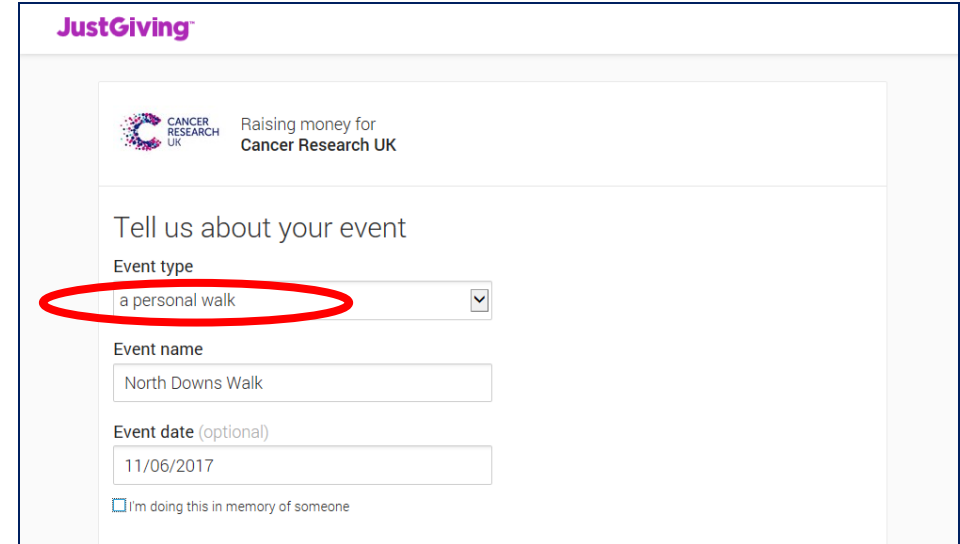

- 8. Type in **North Downs Walk 2017**
- 9. Type in date **11/06/17**
- 10. **Choose your own fundraising address** (there will be a suggestion in the box)
- 11. **Answer confidentiality agreement questions**
- 12. Select **'Create Your Page'**

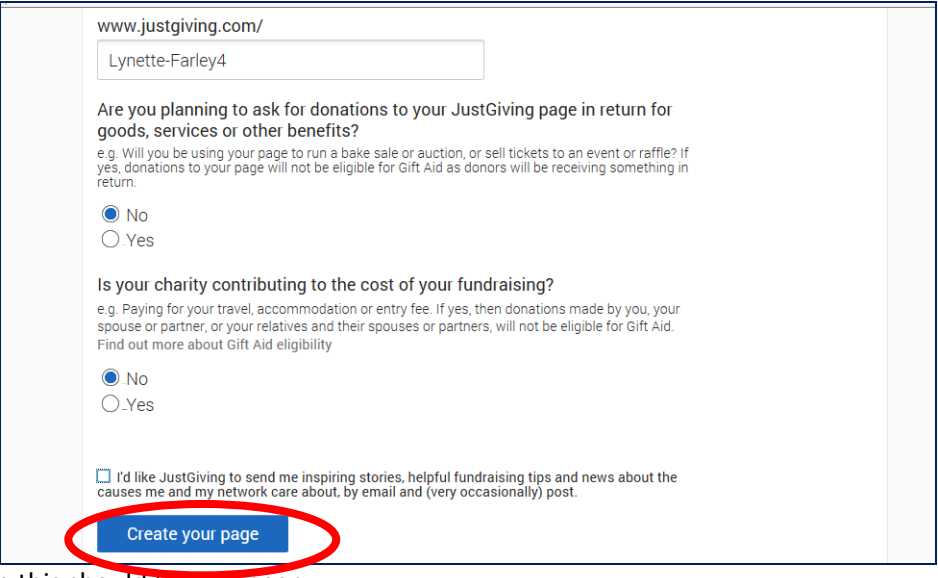

A page like this should then appear:

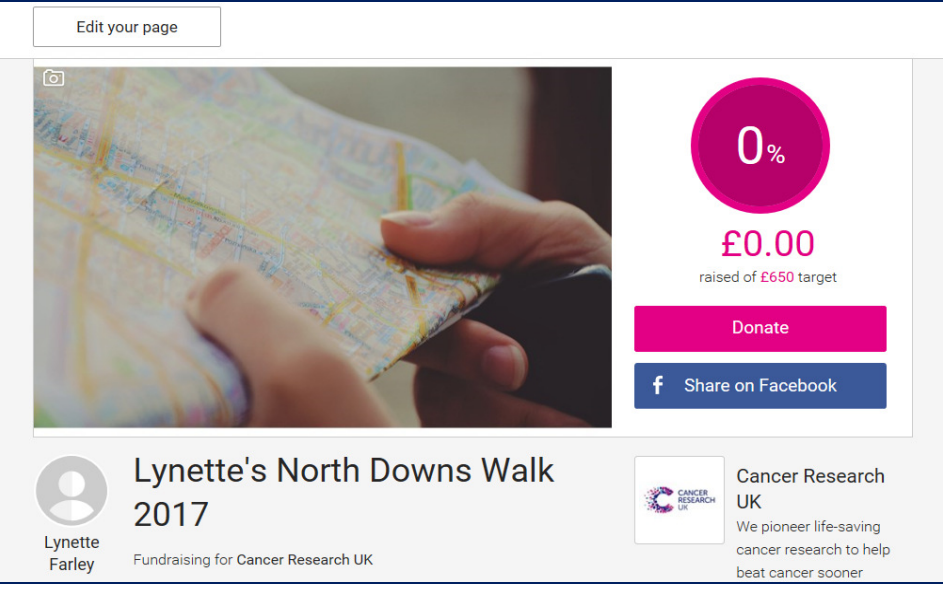

13. Enter https://www.justgiving.com/companyteams/NorthDownsWalk into your address bar

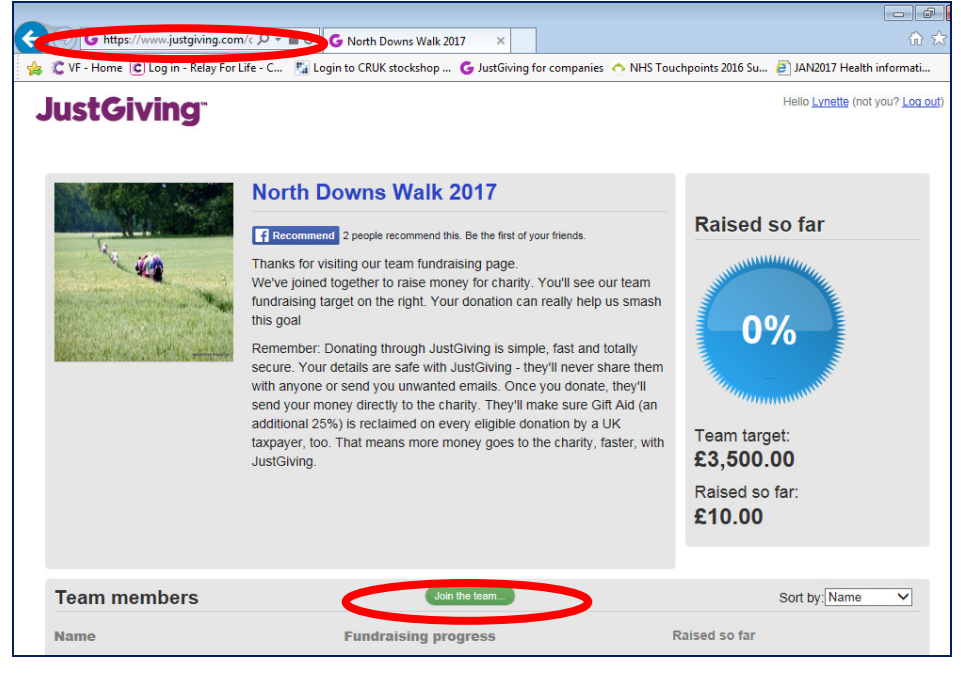

- 14. Select **'Join team'** (approx. half way down the page)
- 15. Select the link you created earlier and click **'Join Team'**

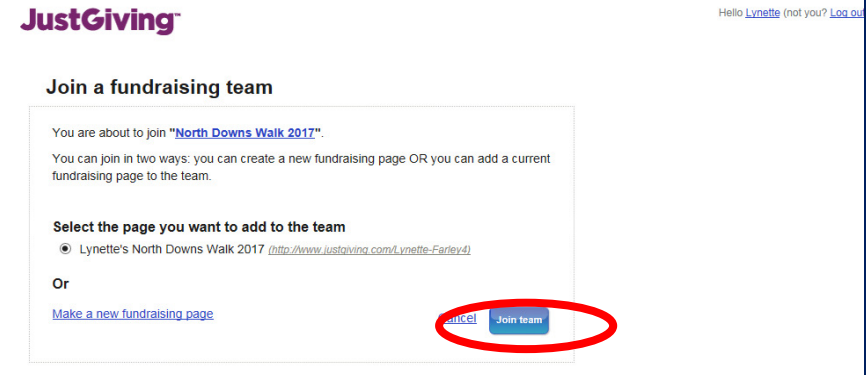

You will now have the option of personalising your page with pictures, your own wording etc:

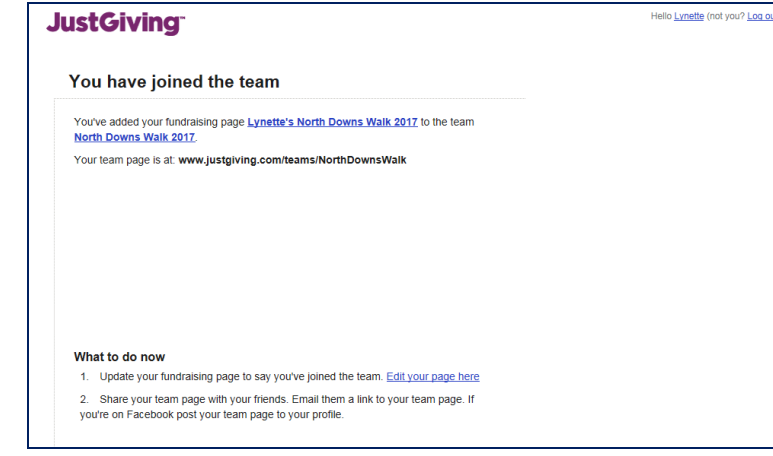

After you have joined the North Downs Walk JG page, you will have your own fundraising page to share with your friends and family, making donating to Cancer Research UK even easier.

You can see lots of hints and tips about setting up JG pages on their website here: https://help.justgiving.com/hc/en-us/sections/200212411-Managing-your-Fundraising-Page-for-a-charity

If you have any questions, please email **Lynette.Farley@cancer.org.uk** who will be happy to help.